# **Aplikasi Presensi Teknisi Dengan Menggunakan Metode Location Based Service (LBS)**

# **Michael Oktavianus<sup>1</sup> , Erni Marlina<sup>2</sup> , Salmiati<sup>3</sup>**

Universitas Dipa Makassar Jalan Perintis Kemerdekaan Km. 9 Makassar, Telp. (0411) 587194 – Fax. (0411) 588284 e-mail: <u>michael.oktavianus@dipanegara.ac.id<sup>1</sup>, ernikadang@dipanegara.ac.id <sup>2</sup>.</u>

salmiati@dipanegara.ac.id<sup>3</sup>.

#### **Abstrak**

Presensi bertujuan untuk mengetahui tingkat prestasi kehadiran serta tingkat kedisiplinan dari anggota dalam suatu instansi, institusi atau perusahaan. Pada saat ini, pimpinan teknisi Telkom Sudiang menerapkan aturan presensi teknisi dengan menggunakan aplikasi telegram, dimana teknisi dalam melakukan presensi masih kurang efektif dalam pelaksanaanya dikarenakan posisi teknisi tidak diketahui, serta pimpinan teknisi pada saat merekap data kehadiran teknisi masih kurang efisien, dikarenakan pesan telegram tidak dapat menghitung jumlah kehadiran setiap teknisi dalam kurun waktu tertentu.Untuk itu penulis membuat aplikasi presensi teknisi dengan metode Location Based Service (LBS).dimana untuk melakukan presensi, teknisi harus memberikan informasi lokasinya menggunakan smartphone pada aplikasi berbasis android dan teknisi harus memasuki wilayah kerja Telkom Sudiang, dan untuk pimpinan teknisi dapat mengelolah data presensi teknisi melalui aplikasi berbasis website. Dengan adanya aplikasi presensi ini diharapkan dapat meningkatkan efektifitas teknisi Telkom Sudiang dalam melakukan presensi dan meningkatkan efesiensi pimpinan teknisi dalam mengelolah data presensi Telkom Sudiang.

**Kata kunci :** Presensi, LBS.

#### *Abstract*

*Attendance aims to determine the level of attendance achievement and the level of discipline of members in an agency, institution or company. At this time, Team Leadertechnicianof Telkom Sudiangapply technician attendance rules by using the telegram application, where the technician in doing presence is still less effective in its implementation because the technician's position is unknown, and Team Leader technician when recapitulating the attendance data of the technician is still not efficient, because telegram messages cannot count the attendance of each technician in a certain period of time. For this reason, the authors make a technician presence application with the Location Based Service (LBS) method.To do attendance, technicians must provide location information using a smartphone on an Android-based application and technicians must enter the Telkom Sudiang work area, and Team Leader technician can manage the technician's attendance data through a website-based application.With this presence application, it is hoped that it can increase the effectiveness of Telkom Sudiang technicians in conducting attendance and increase the efficiency of Team Leader technician in managing Telkom Sudiang presence data.*

*Keywords: Presence, LBS.*

#### **1. Pendahuluan**

Kantor Telkom Sudiang adalah kantor Telkom yang menyediakan layanan pelanggan, namun terdapat juga kumpulan perangkat yang mendukung aktivitas telekomunikasi atau biasa disebut Sentral Telepon Otomatis (STO) Sudiang, sertakan torteknisi lapangan. Teknisi Telkom Sudiang memiliki tanggung jawab memelihara perangkat dan memperbaiki kerusakan pada perangkat yang mendukung aktivitas telekomunikasi di lapangan, hal ini mengakibatkan teknisi sering keluar masuk kantor. Dan untuk mengawasi ke disiplinan setiap teknisi dalam melaksanakan tugasnya dibutuhkan penerapan sistem presensi teknisi. Dimana presensipegawaimerupakan faktor penting bagi sebuah instansi atau perusahaan untuk mencapai tujuan, hal ini berkaitan pada kedisiplinan dan berdampak pada kinerjadari masing masing pegawai.

Pada saat ini, pimpinan teknisi Telkom sudiang menerapkan aturan presensi teknisi dengan menggunakan aplikasi telegram, dimana teknisi dalam melakukan presensi masih kurang efektif dalam pelaksanaanya dikarenakan posisi teknisi tidak diketahui pada saat presensi dan pada aplikasi telegram teknisi mengupload gambar sebagai bukti kehadiran di lokasi, namun aplikasi telegram tidak hanya mengambil foto dari kamera smartphone tapi bisa juga lewat file galeri foto yang ada pada smartphone teknsi, hal ini kurang efektif karena sangat rentan terjadi kecurangan saat teknisi melakukan presensi dikarenakan dapat mengupload foto dari file galeri yang sama secara berulang. Dan pimpinan teknisi pada saat merekap data kehadiran teknisi masih kurang efisien, dikarenakan pesan telegram tidak dapat menghitung jumlah kehadiran setiap teknisi dalam kurun waktu tertentu. Maka dari itu pimpinan teknisi membutuhkan banyak waktu untuk merekap kehadiran setiap teknisi dalam pesan telegram.

Dengan adanya permasalahan tersebut kami menganggap perlu adanya suatu inovasi dan solusi dalam sistem absensi teknisi Telkom sudiang. Untuk menyelesaikan permasalahan yang terjadi, kami membuat sebuah aplikasi absensi dengan menggunakan metode Location Based Service (LBS) dengan pemanfaatan Google Maps API.

Dengan adanya aplikasi presensi dengan menggunakan metode Location Based Service (LBS)berbasisweb service, memudahkan pimpinan teknisi dalam mengawasi kedisiplinan setiap teknisi dan dapatmerekap data kehadiran teknisi serta mengoptimalkan sistem presensi teknisi dengan berbasis web sedangkan teknisi dapat mengambil lokasinya dan melakukan presensi dengan pemanfaatan Google Maps API berbasis android.

# **2. Tinjauan Pustaka**

# **2.1 Landasan Teori**

# **2.1.1 Presensi**

Menurut Reymon, A.N, (Syaful Amiral Khoir, dkk, (2019:140)) sistem presensi adalah pencatatan dan pengolahan data kehadiran yang dilakukan secara terus menerus, pencatatan dilakukan setiap hari jam kerja dan dilakukan pelaporan kepada pihak HRD / Manager Perusahaan atau suatu kegiatan yang bertujuan untuk mengetahui tingkat prestasi kehadiran serta tingkat kedisiplinan dari anggota dalam suatu instansi, institusi atau perusahaan. Presensi merupakan alat untuk menghitung kehadiran seseorang dalam suatu inastansi, institusi atau perusahan, maka dari itu presensi sangat diperlukan.

# **2.1.2 Java Script Object Notation (JSON)**

Menurut Betha Sidik (2020:553), JSON (Java Script Object Natation) adalah salah satu struktur data Java Script untuk mendefinisikan objek. Model struktur data JSON sekarang telah menjadi salah satu standar untuk pertukaran data yang ringan, yang sama populernya dengan XML. JSON kini menjadi pertukaran data yang baku dan terbuka (open standart).

Ukuran file JSON lebihkecildari pada XML, karena pendefinisiannya yang lebih sederhana. Parsing data dari file JSON menjadi lebih cepat dan lebih mudah, hal ini yang membuat JSON secara defakto menjadi alternatif format untuk pertukaran data.

#### **2.1.3 Hypertext Preprocessor (PHP)**

Menurut Bunafit Nugroho (2019:2), PHP (PHP : Hypertext Preprocessor) adalah sebuah bahasa pemrograman yang berbentuk Scripting, system kerja dari program ini adalah interpreter bukan sebagai Compiler.

# **2.1.4 Hypertext Markup Language (HTML)**

Menurut Bunafit Nugroho (2019:5), HTML adalah kependekan dari (Hypertext Markup Language), merupakan sebuah Bahasa scripting yang berguna untuk menuliskan halaman Web. Pada halaman Web, HTML dijadikan sebagai Bahasa script dasar yang berjalan bersama berbagai bahasa Scripting pemrograman lainnya..

# **2.1.5 MySQL**

MenurutBunafit Nugroho (2019:7), MySQL adalah Merupakan database yang paling digemari dikalangan pemrograman Web, dengan alas an program ini merupakan database yang sangat kuat dan cukup stabil untuk digunakan sebagai media penyimpan data. Sebagai sebuah database server yang mampu memanajemen database dengan baik, MySQL terhitung merupakan database yang paling digemari dan banyak digunakan dibanding database lainnya.

### **2.1.6 XAMPP**

Menurut Betha Sidik (2020:3), XAMPP adalah kependekan dari X Apache MySQL PHP Perl, X adalah system operasi (windows, Linus, Unix), merupakan pake software yang terdiri dari server web (Apache), database (MySQL – MariaDB), dan pengembang aplikasi (PHP dan Perl); disebut juga software stack. XAMPP dikembangkan oleh grup pengguna server web Apache – Apachefriends.org.

### **2.1.7 Android Studio**

Menurut Herlina(&) Musliadi KH(2019:4), Android Studio adalah Lingkungan Pengembangan Perangkat Lunak Terpadu – Integrated Develoment Environment (IDE) untuk pengembangan aplikasi Android, berdasarkan IntelliJ IDEA. Selain merupakan editor kode IntelliJ dan alat pengembangan berguna, Android Studio juga menawarkan banyak fitur untuk meningkatkan produktivitas Anda saat membuat aplikasi Android.

#### **2.1.8 Java**

MenurutAdam Mukharil Bachtiar (2018:1), Java merupakan bahasa pemrograman tingkat tinggi yang dipelopori oleh James Gosling yang merupakan engineer di Sun Micro system. Java mulai di bangun pada tahun 1995, 4 tahun setelah projek diinisialisasi. Pada tahun 2010, Sun Mycrosystem diakuisisi oleh Oracle dan menjadikan Java dikembangkan dibawah kuasa Oracle..

### **2.1.9 CSS**

Menurut Arista Prasetyo Adi (2020:39), CSS adalah kependekan dari Cascading Style Sheet. CSS merupakan salah satu kode pemrograman yang digunakan untuk mengatur tampilan dan menghiasi halaman website supaya menarik.

# **2.1.10 BOOTSTRAP**

Menurut Roberto Kaban (2019:1), Bootsrap merupakan framework CSS yang paling banyak diminati oleh para developer website. Class-class CSS dalam bootstrap sudah dibakukan sehunggan pengerjaan sebuah project menjadi semakin mudah dilakukan secara Bersama-samadalam sebuah tim. Kita dengan mudah dapat mendesain tampilan website yang responsive dengan menggunakan Boostrap. Responsif maksudnya adalah lebar halaman website akan disesuaikan secara otomatis berdasarkan perangkat yang digunakan untuk mengaksesnya, baik itu Ketika di akses menggunakan PC, laptop, tablet ataupun smartphone sehingga website menyusaikan dengan lebar perangkat yang akan digunakan pengunjung.

#### **2.1.11 GPS**

Menurut Jogiyanto (Erik Kurniadi, dkk (2018:29)) Global Positioning System (GPS) adalahsistem yang dipergunakan dalam menentukan posisi dan navigasi secara global dengan menggunakan bantuan dari satelit. GPS mempunyai tiga segmen yaitu :satelit, pengontrol,danpenerima / pengguna. Satelit GPS yang mengorbit bumi, dengan orbit dan kedudukan yang tetap (koordinat pasti), seluruhnya berjumlah 24 buahdimana 21 buah aktif bekerja dan 3 buah sisanya adalah cadangan.

#### **2.1.12 Location Based Service (LBS)**

Menurut Nugraha, (Bimodkk (2020:3)) Location Based Service adalah sebuah layanan informasi yang dapat diakses dengan perangkat bergerak melalui jaringan dapat memperoleh informasi lokasi sesuai dengan kebutuhan dan untuk mengidentifikasi lokasi dari seseorang atau suatu objek tertentu. LBS menggunakan GPS untuk mendapatkan lokasi, baik itu lokasi pengguna maupun lokasi tempat. Satelit satelit GPS mentransmisikan signal radio kebumi yang mengandung informasi tentang satelit, contohnyalokasi dan waktusaatitu, menginformasikan pengguna secara tepat di mana satelit berada dalam orbit merekasementara GPS receivers secarapasifmenerima signal satelit tersebut. Semua satelit-satelit GPS menyinkronisasi operasi operasi agar signal yang berulang ini ditransmisikan pada waktu yang bersamaan.

# **2.1.13 Geofencing**

Menurut Namiot, (WildanAzzami,dkk (2018:62)) Geofencing adalah teknologi yang mendefinisikan batas virtual di sekitar wilayah geografis dunia nyata. Radius yang ditetapkan dapat memicu tindakan ditelepon atau perangkat elektronik portable lainnya. Geofence memungkinkan lansiran otomatis yang akan dihasilkan berdasarkan koordinat yang ditetapkan wilayah geografis dan juga salah satu layanan Locataion Based Service (LBS) untuk membuat batasan suatu wilayah secara virtual (pagar virtual). Geofence dipasangkan dengan aplikasi perangkat keras atau perangkat lunak yang merespon ketika memasuki atau keluar dalam lokasi Geofencing. Ada beberapaTransisiGeofence pada Android Studio.

# **2.1.14 GOOGLE MAPS API**

Menurut B. Hasan, (I Made PrasatyaMertha, dkk (2019:23))Google Maps API Merupakan sebuah layanan yang diberikan secara gratis oleh Google. Layanan ini berisi peta dunia yang bisa kita manfaatkan untuk melihat atau menampilkan suatu daerah menggunakan suatu browser. Pengguna Google Maps bisa dengan mudah menampilkan peta di halaman web atau blog dengan menggunakan Google Maps API.

# **2.2 Desain Sistem**

# **2.2.1 Unified Modeling Language (UML)**

Menurut Munawar (2018:49), adalah salah satu alat bantu yang sangat handal di dunia pengembangan system yang berorientasi objek. Hal ini di sebabkan karena UML adalah menyediakan Bahasa pemodelan visual yang memungkinkan bagi pengembangan system untuk membuat cetak biru atas visi mereka dalam bentuk yang baku, mudah dimengerti serta dilengkapi dengan mekanisme yang efektif untuk berbagi (sharing) dan mengkomunikasikan rancangan.

#### **2.2.2 Use Case Diagram**

Menurut Munawar (2018:54), adalah deskripsi fungsi dari sebuah system dari presfekif pengguna. Use case berkerja dengan cara mendiskripsi tipikal interaksi antar user (pengguna) sebuah system dengan systemnya sendiri melalui sebuah cerita bagaimana sebuah system dipakai. Urutan langkah-langkah yang menerangkan antara pengguna dan system disebut scenario. Setiap scenario mendeskripsikan urutan kejadian. Setiap urutan diinisialisasi oleh orang, system yang lain, perangkat keras atau urutan waktu.

# **2.2.3 Activity Diagram**

Menurut Munawar (2018:127),Activity diagram adalah bagian penting dari UML yang mengambarkan aspek dinamis dari system. Logika procedural, proses bisnis dan aliran kerja suatu bisnis bisa dengan mudah di deskripsikan dalam activity diagram, Activity diagram mempunyai peran seperti halnya flowchart, akan tetapi perbedaannya dengan flowchart adalah activity diagram bisa mendukung perilaku pararel sedangkan flowchart tidak bisa.

### **2.2.4 Sequence Diagram**

Menurut Munawar(2018:78), Sequence Diagram adalah merupakan salah satu dari beberapa diagram yang ada pada UML. Squence diagram merupakan diagram yang menggambarakan atau mendeskripsikan bagaimana entitas dalam system berinteraksi, kolaborasi dinamis antara sejumlah objek yang digunakan sebagai wujud rangkaian pesan yang di kirim antar objek juga interkasi antar objek. Sesuatu yang terjadi pada titik tertentu dalam eksekusi system.

#### **2.3 Pengujian Sistem Black Box**

Menurut Latif, A., (Fadhila Cahya Nigrum, dkk (2019:126) Teknik pengujian blackbox adalah sebuah metode yang dipakai untuk menguji sebuah software tanpa harus memperhatikan detail software. Pengujian ini hanya memeriksa nilai keluaran berdasarkan nilai masukan masing-masing. Tidak ada upaya untuk mengetahui kode program apa yang output pakai. Proses Black Box Testing dengan cara mencoba program yang telah dibuat dengan mencoba memasukkan data pada setiap formnya. Pengujian ini diperlukan untuk mengetahui program tersebut berjalan sesuai dengan yang dibutuhkan oleh perusahaan.

# **3. Metode Penelitian**

# **3.1 Lokasi Penelitian**

Penelitian ini dilakukan pada Kantor Telkom Sudiang Jl. Perintis Kemerdekaan No.62 Makassar, PAI Kecamatan Biringkanaya, Kota Makassar, Sulawesi Selatan, 90242.

#### **3.2 Jenis Penelitian**

Dalam menyelesaikan proposal ini, jenis penelitian yang dilakukan adalah sebagai berikut :

1. Penelitian lapangan (Field Research), yaitu penelitian dilakukan dengan cara mengamati aktivitas aktivitas teknisi di kantor serta persiapan pada pagi hari sebelum berangkat ke lapangan.

**PROSIDING SEMINAR ILMIAH SISTEM INFORMASI DAN TEKNOLOGI INFORMASI** Vol. X, No. 2, Agustus 2021 : 11 – 23

2. Penelitian pustaka (Library Research), yaitu penelitian yang dilakukan dengan menggunakan beberapa buku dan jurnal sebagai referensi untuk penulisan.

# **3.3 Teknik Pengumpulan Data**

Pada kegiatan penelitian ini, Penulis menggunakan beberapa metode yang dijadikan sebagai cara pengumpulan data yang dibutuhkan, yaitu:

1. Teknik Observasi

Penelitian dilakukan dengan cara mengamati aktivitas teknisi dan mengumpulkan data-data teknisi yang dibutuhkan.

2. Teknik Wawancara

Yaitu dengan penjelasan-penjelasan dan keterangan dengan mengadakan tanya jawab kepada Pimpinan teknisi Telkom Sudiang.

# **3.4 Jenis Data Penelitian**

Jenis data penelitian yang digunakan yaitu:

1. Data Primer

Merupakan data yang hanya dapat kita peroleh dari sumber asli atau pertama.

2. Data Sekunder

Merupakan data yang diperoleh melalui data yang telah diteliti dan dikumpulkan oleh pihak lain yang berkaitan dengan permasalahan penelitian.

# **3.5 Alat dan Bahan Penelitian**

Dalam proses perancangan ini, diperlukan alat dan bahan yang dapat mendukung keberhasilan perancangan.

# **3.5.1 Alat**

Dalam melakukan penelitian, harus ditunjang dengan peralatan dan bahan penelitian sehingga tujuan penelitian dapat tercapai. Alat yang digunakan baik itu perangkat keras dan juga perangkat lunak dalam merancang aplikasi dapat berupa :

- 1. Alat Desain sebagai berikut :
	- a. Unified Modeling Language (UML).
	- b. Use Case Diagram.
	- c. Sequence Diagram.
	- d. Activity Diagram
- 2. Perangkat Lunak yang digunakan:
	- a. Windows 10..
	- b. Microsoft Office 365.
	- c. Visual Studio Code.
	- d. Android Studio.
	- e. Xampp.
	- f. Google Chrome.
- 3. Perangkat Keras yang digunakan:
	- a. Laptop Asus TUF GAMING A 15
		- b. Memori 16 GB
		- c. SSD 512 GB
		- d. Printer EPSON L120

# **3.5.2 Bahan Penelitian**

Adapun bahan yang digunakan dalam penelitian berupa perangkat lunak (software). Dalam melakukan perancangan aplikasi maka diperlukan data teknisi Telkom Sudiang.

# **3.6 Tahap Penelitian**

Tahap-tahap yang dilakukan dalam perancangan sistem ini adalah sebagai berikut:

- 1. Pengumpulan data: Mengumpulkan data teknisi Telkom Sudiang, agar dapat membantu perancangan sistem.
- 2. Analisis sistem: Mengidentifikasi dan mengenali masalah yang ada, kemudian mencari alternative – alternative pemecahannya.
- 3. Desain system : Setelah masalah ditentukan dan dianalisa data sudah dilakukan maka perlu di lakukan pembangunan atau mendesain system tentang masalah yang sudah ditentukan.
- 4. Pembuatan program : Pengkodean adalah implementasi model yang telah di temukan setelah menganalisa permasalahan, kedalam bahasa pemrograman.
- 5. Pengujian sistem: Setelah proses codingselesai, dilakukan pengujian sistem menggunakan metode black box.
- 6. Implementasi sistem: Tahap ini digunakan untuk penerapan dan pengujian sistem kedalam kondisi sebenarnya agar dapat diketahui kekurangan dan kelebihannya.

#### **4. Hasil dan Pembahasan**

### **4.1 Analisis Sistem**

Pada penelitian ini aplikasi yang akan dibuat yakni presensi teknisi Telkom sudiang yang bertujuan untuk memudahkan teknisi telkom sudiang dalam melakukan proses presensi dan team leader teknisi dalam melakukan pengelolahan data kehadiran teknisi. Pada sistem ini terdapat dua aplikasi yaitu aplikasi WEB untuk team leader dan android untuk teknisi, dimana team leader dapat mendaftarkan teknisi, melihat data teknisi, melihat data absensi, mengelolah data absensi serta membuat laporan kehadiran teknisi pada sistem menggunakan aplikasi berbasisWEB, sedangkan teknisi dapat melakukan presensi pada lokasi kerja teknisi Telkom sudiang dengan bantuan layanan google maps API, selain itu teknisi juga dapat melihat dan mengedit profilnya serta dapat melihat data kehadirannya.

### **4.2 Perancangan Sistem 4.2.1 Use Case Diagram**

*Use case yang dirancang untuk menggambarkan apa yang dilakukan sistem dan siapa saja aktor yang berinteraksi dengan sistem sehingga dapat memahami tentang aplikasi yang akan dibuat.* dapat dilihat pada gambar 1.

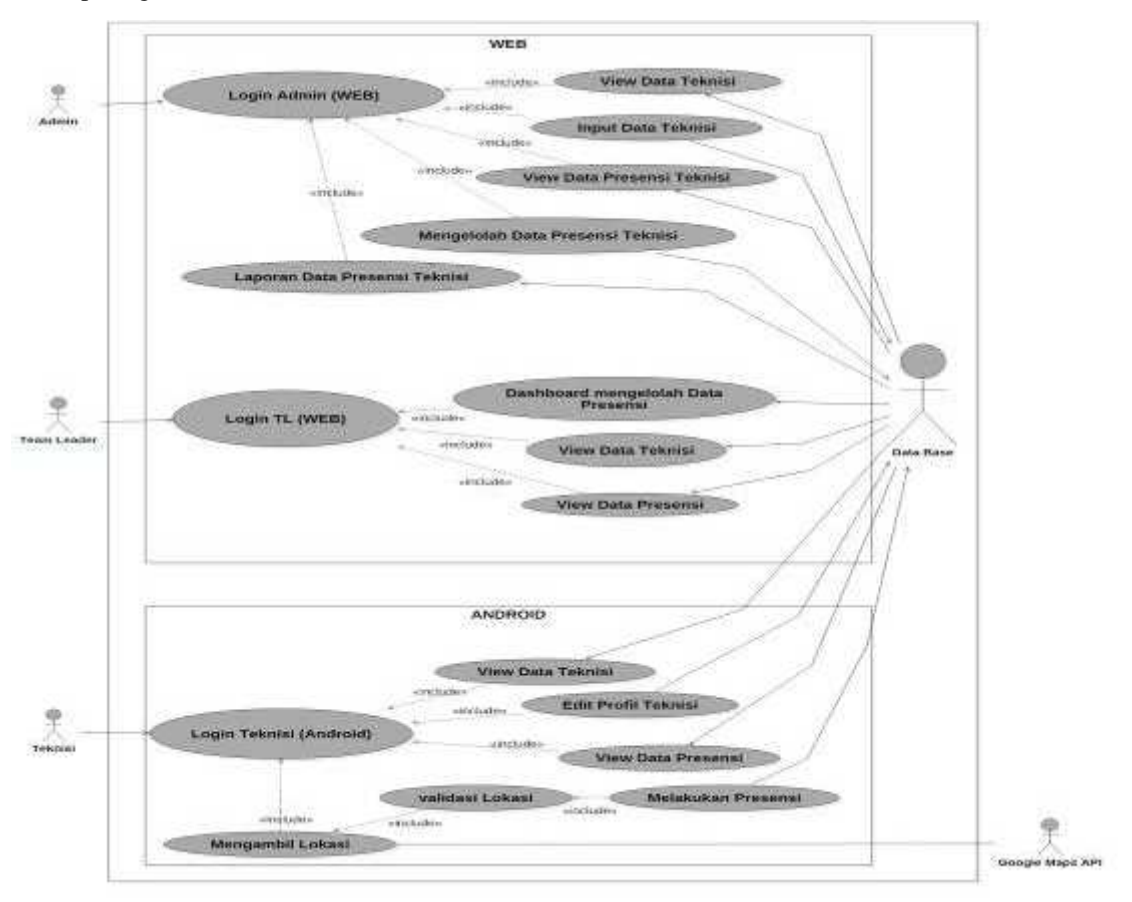

*Gambar 1. Use Case Diagram Aplikasi Presensi*

# **4.2.2 Diagram Kelas** *(Class Diagram)*

Class Diagram memberikan pandangan yang luas mengenai aplikasi presensi teknisi ini dengan cara menunjukan kelas dan atribut serta hubungan-hubungan setiap kelas. dapat dilihat pada gambar 2.

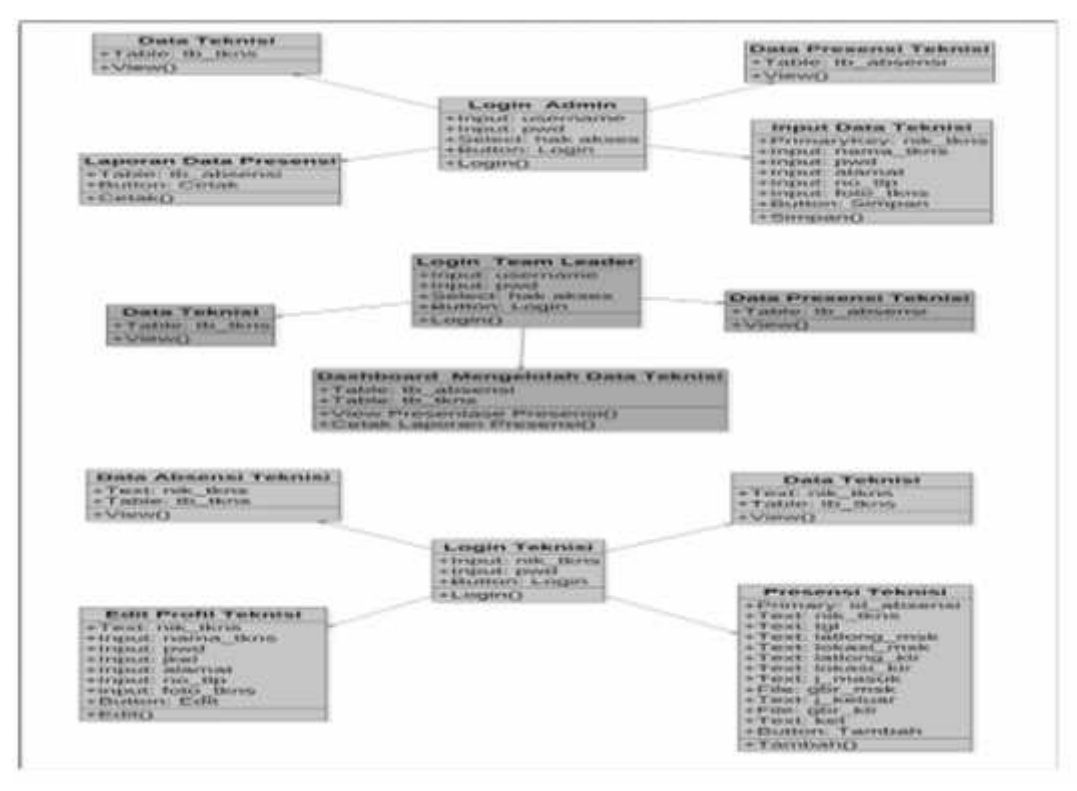

*Gambar 2. Diagram Class Aplikasi Presensi*

# *4.2.3* **Activity Diagram**

Activity Diagram merupakan gambaran rancangan aliran aktivitas atau aliran kerja dalam aplikasi presensi teknisi ini, yang memperlihatkan urutan aktivitas proses pada sistem. 1. Activity Diagram login admin

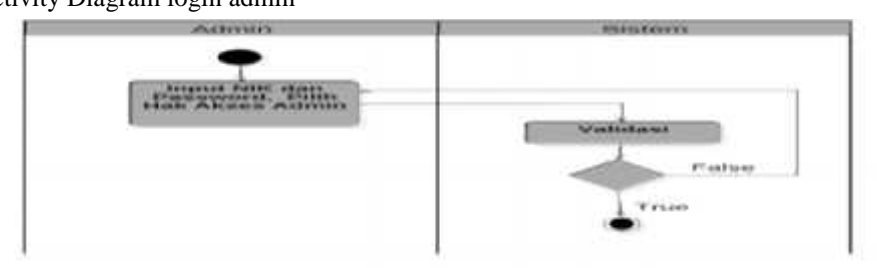

*Gambar 3. Activity Diagram Login Admin*

2. Activity Diagram View data teknisi (Admin).

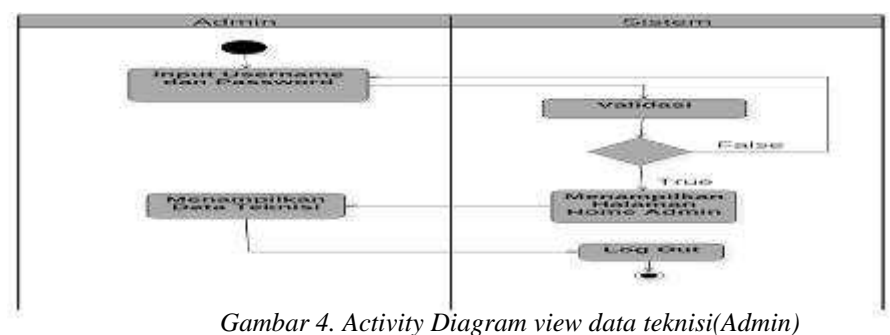

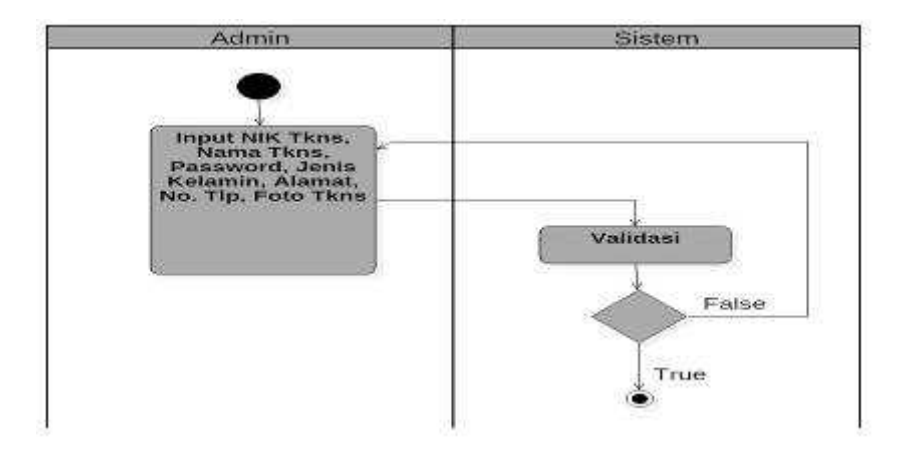

*Gambar 5. Activity Diagram input data teknisi(Admin)*

4. Activity Diagram View data presensi (Admin).

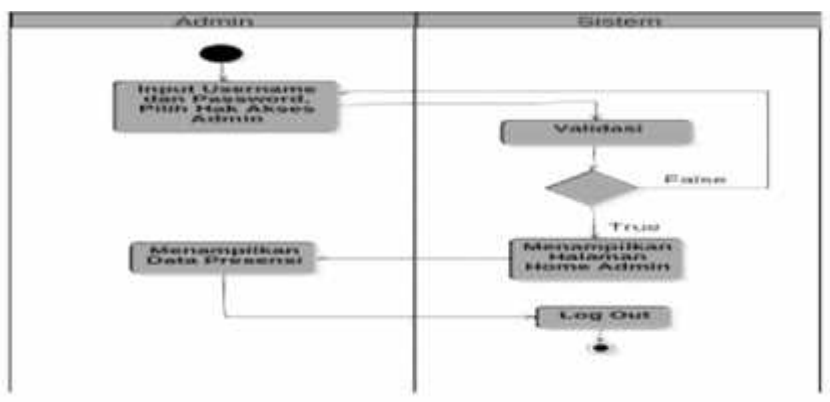

*Gambar 6. Activity Diagram view data presensi(Admin)*

### **4.2.4 Sequence Diagram**

Sequence Diagram menunjukan bagaimana objek dalam suatu sistem ini berinteraksi satu sama lainnya, dan juga menunjukan rangkaian pesan yang dikirim antara object.

1. Sequence Diagram login admin.

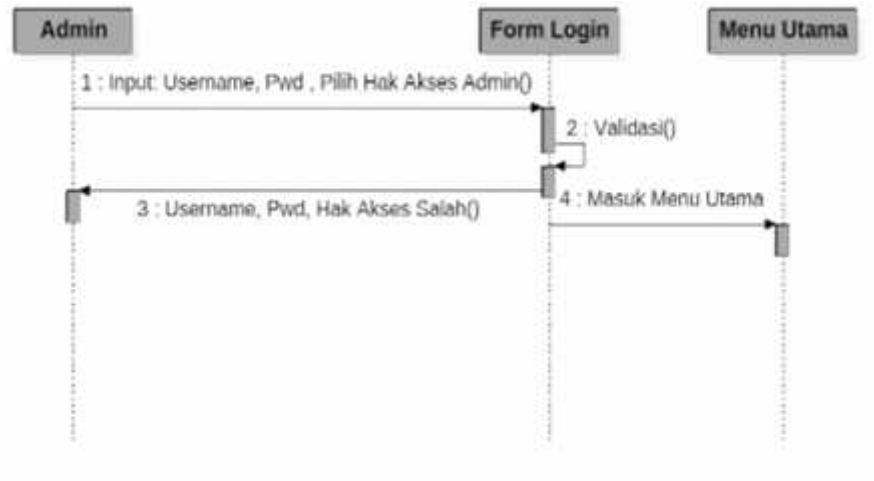

*Gambar 7. Sequence Diagram login admin (Admin)*

2. Sequence Diagram view data teknisi (Admin).

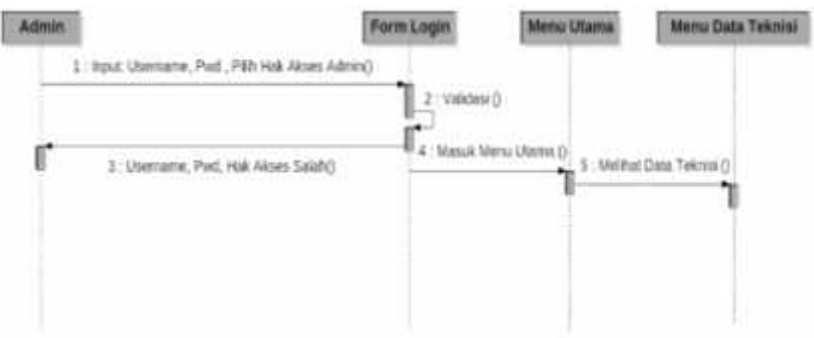

*Gambar 8. Sequence Diagram view data teknisi (Admin)*

3. Sequence Diagram input data teknisi (Admin).

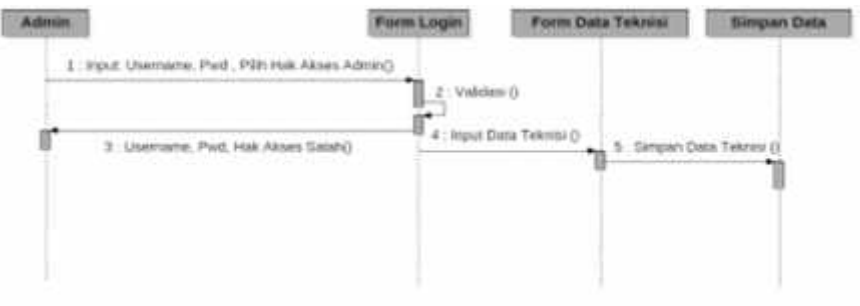

*Gambar 9. Sequence Diagram input data teknisi (Admin)*

4. Sequence Diagram view data presensi (Admin).

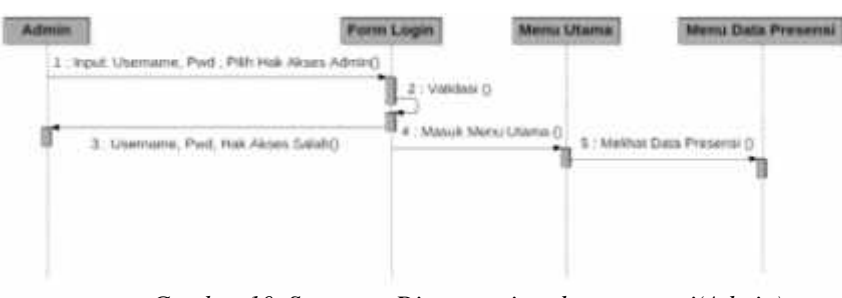

*Gambar 10. Sequence Diagram view data presensi(Admin)*

# **4.3 Perancangan antar muka**

# 1. Tampilan Login Admin

Pengujian Login Admin dilakukan dengan memasukan username dan password serta memilih hak akses admin untuk mengetahui fungsionalitas dari halaman login admin. Jika username dan password admin benar serta hak akses admin,maka admin akan memasuki Menu Utama admin.

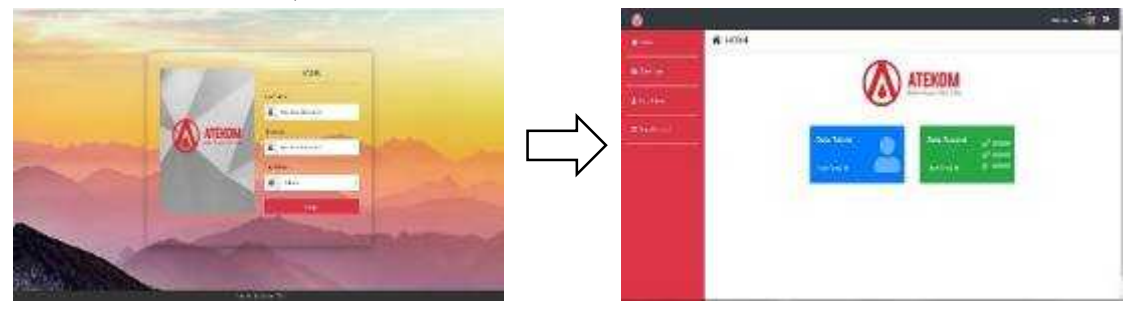

*Gambar 11. Tampilan Login Admin*

Pengujian Input data Teknisi dilakukan dengan memasukan data-data teknisi untuk mengetahui fungsionalitas dari halaman input data teknisi. Jika admin memasukan data Teknisi dengan benarmaka data akan tersimpan pada database..

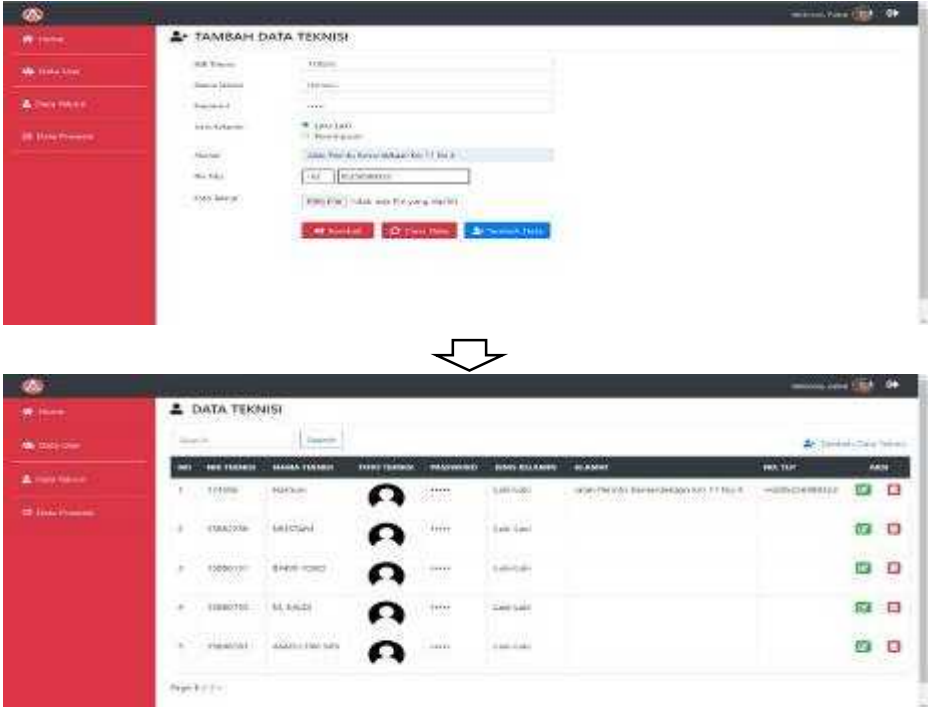

*Gambar 11. Input Data Teknisi (Admin)*

# 3. Tampilan Download Laporan Presensi(Admin)

Pengujian download laporan data presensi dilakukan dengan menekan tombol "Simpan" untuk mengetahui fungsionalitas dari pencetakan /mengunduh laporan data presensi.

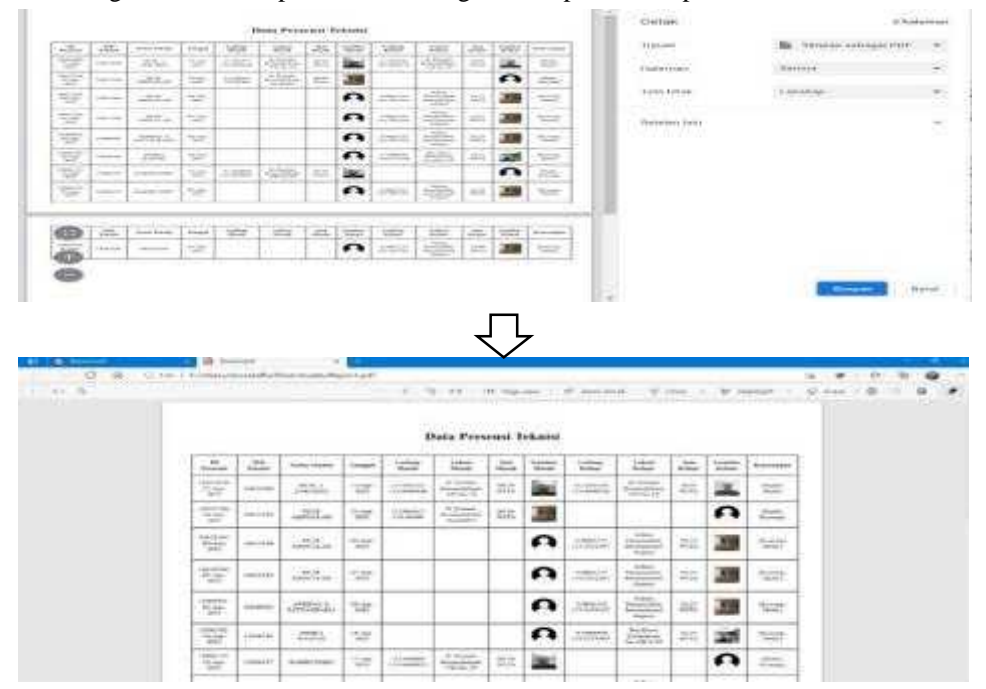

*Gambar 12. Tampilan Input Data Admin*

**PROSIDING SEMINAR ILMIAH SISTEM INFORMASI DAN TEKNOLOGI INFORMASI** Vol. X, No. 2, Agustus 2021 : 11 – 23

4. Tampilan Masuk Halaman Data User (Admin)

Pengujian masuk halaman data admin dengan menekan Menu "Data User" untuk mengetahui fungsionalitas dari link untuk memasuki halaman data user.

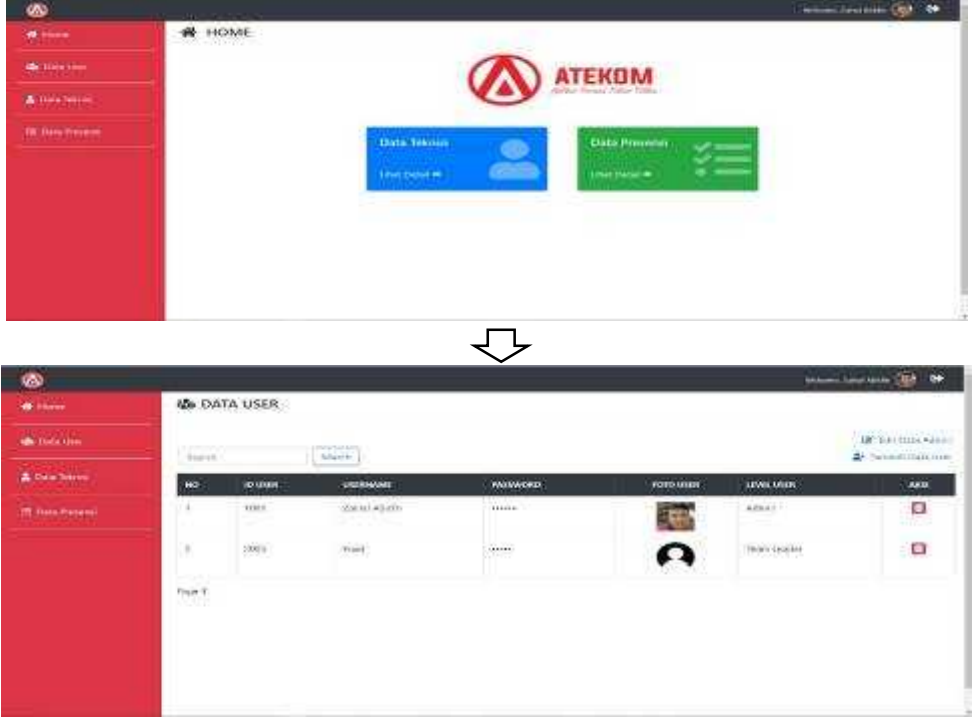

*Gambar 13. Masuk HalamanData User (Admin)*

5. Tampilan Link Laporan PresensiPada Menu Dashboard TL

Pada gambar menunjukkan Pengujian masuk Halaman Laporan Presensi Teknisi dengan menekan link "LaporanData Presensi" yang ada pada halaman dashboard team leader untuk mengetahui fungsionalitas dari link untuk memasuki halaman laporan presensi.

|                                                                                                    |                  |                                              |             |                      |                                                |                                                        | <b>Jackrow Male Preserve</b> |                                                    |                                        |             |       |                                                                                                    |
|----------------------------------------------------------------------------------------------------|------------------|----------------------------------------------|-------------|----------------------|------------------------------------------------|--------------------------------------------------------|------------------------------|----------------------------------------------------|----------------------------------------|-------------|-------|----------------------------------------------------------------------------------------------------|
|                                                                                                    |                  |                                              |             |                      |                                                | Lines Desailer                                         |                              | $\overline{\phantom{a}}$                           |                                        |             |       |                                                                                                    |
|                                                                                                    |                  |                                              |             |                      | <b>Chang Tummidi</b><br><b>Come business</b>   |                                                        |                              | <b>Elsena</b> Phonososa<br><b><i>Chairmann</i></b> | ≆≡                                     |             |       |                                                                                                    |
|                                                                                                    |                  |                                              |             |                      |                                                |                                                        | <b>ATEKONA</b>               |                                                    |                                        |             |       |                                                                                                    |
|                                                                                                    |                  |                                              |             |                      |                                                |                                                        | Antonight is insidere (d) (  |                                                    |                                        |             |       |                                                                                                    |
|                                                                                                    |                  |                                              |             |                      |                                                |                                                        |                              |                                                    |                                        |             |       |                                                                                                    |
|                                                                                                    |                  |                                              |             |                      |                                                |                                                        |                              |                                                    |                                        |             |       |                                                                                                    |
|                                                                                                    |                  |                                              |             |                      |                                                |                                                        |                              |                                                    |                                        |             |       |                                                                                                    |
| <b>TOTAL</b>                                                                                                    |                  | Band Hr.                                     |             |                      | Data Present Teams:                            |                                                        |                              |                                                    |                                        |             |       | <b>IS First Learner</b>                                                                                                    |
| <b>IS Normal</b>                                                                                                    | 12.1             | Heat Street                                  | Treasf      | <b>Latinia Masse</b> | <b>WEIGHT EXISTENT</b><br>Trailer Marsh        | $\frac{\lambda_{\text{diff}}}{\lambda_{\text{total}}}$ | <b>Standard</b>              | Earlinea Medicine                                  | Likes Brkas                            | <b>COLL</b> | Links |                                                                                                    |
|                                                                                                    | <b>CALLAST</b>   | HISTOLARIAN                                  | 1995        | <b>LEG</b>           | <b>LESS</b>                                    | <b>LTS</b>                                             | ິ                            | $-14400$                                           |                                        | 22          | E.    |                                                                                                    |
|                                                                                                    | <b>Legisland</b> | <b>HIGHLANDS</b>                             | 當.          | Har-                 | Mon.                                           | 14.00                                                  | ∩                            | <b>Miles</b>                                       | <b>LEW!</b>                            | Ad and      | റ     | this time.                                                                                                    |
|                                                                                                    | <b>HELL</b>      | <b>HILL HANGE</b>                            | 寄           | 11788444             | take Manyola Senatoral                         | 咖                                                      | ↶                            | <b>Almest</b>                                      | ining change that have a more<br>10022 | 地           | റ     |                                                                                                    |
|                                                                                                    | Antenn           | estad faires                                 | 727         | $+20000000$          | Ontary Property Library                        | 清花                                                     | ົ                            | 18000                                              | who make by present<br><b>House</b>    | $z$ 2       | ↶     |                                                                                                    |
| <b>SEE</b>                                                                                                    | <b>TallAter</b>  | <b>NATIONAL CONTRACTS</b><br>MONT EXERCISES. | $rac{1}{2}$ | $+1000$              | Indian Mount-Links Herita & Links<br>$444 - 1$ | 端                                                      | ົ                            | 21328 8-102<br>TWO FAR \$1000                      | Autom Playmator School and<br>similar. | 温度          | ົ     |                                                                                                    |
| Abb.                                                                                                    | <b>Individe</b>  | HTHE FAVANISA                                | 14          | $-10001447$          | from the distribution of the com-<br>sheeted-  | 堤                                                      | ົ                            | $-0.0084444$<br><b>FROM FRO</b>                    | make idea an idea between a<br>rental. | $10-7$      | ົ     |                                                                                                    |
| <b>EXEMPTION CARD</b><br>extractable.<br>state of part<br>Holiday of the<br><b>AUTOMOBILIAN</b><br><b>Lishard Is Tax</b><br>structural | $+0.11144$       | 49-14039-1-120                               | 55          | 120311               | Ill Alexandro Estate content del Biblio        | 33                                                     | 腸                            | post-                                              | 49.941                                 | <b>MW</b>   | ົ     | <b>Financia</b><br>Hartford<br><b>LEARNAM</b><br><b>Visitoria</b><br><b>International</b><br>interior papers<br><b>Cheap Concert</b> |

*Gambar 14. Tampilan Link Laporan Presensi Pada Menu Dashboard TL*

**PROSIDING SEMINAR ILMIAH SISTEM INFORMASI DAN TEKNOLOGI INFORMASI** Vol. X, No. 2, Agustus 2021: 11 – 23

Pengujian Login teknisi dilakukan dengan memasukan NIK teknisi dan juga password untuk mengetahui fungsionalitas dari halaman login admin. Jika NIK dan password teknisi benar maka teknisi akan memasuki Menu Utama teknisi pada aplikasi android.

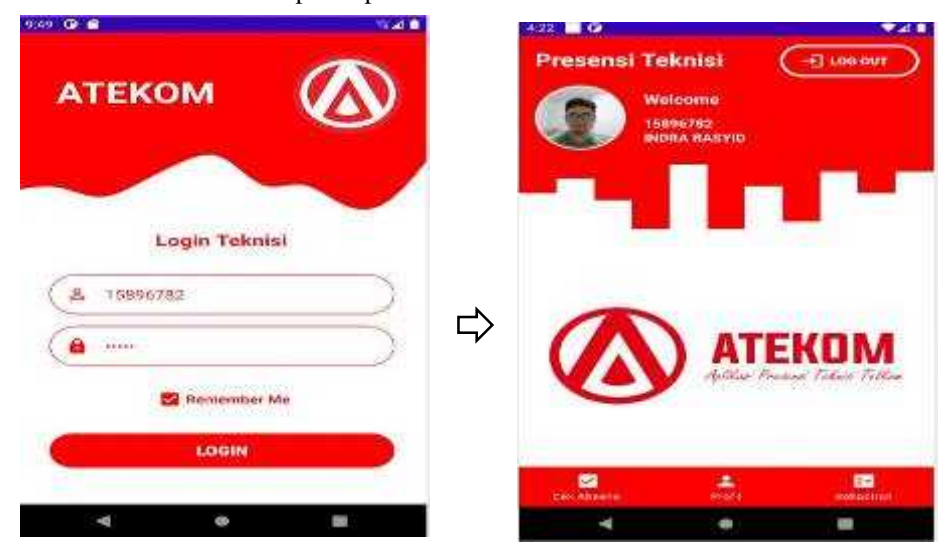

*Gambar 15. Tampilan LoginTeknisi*

# 7. Tampilan Melakukan Presensi Teknisi

Pengujianpresensiteknisidilakukandenganuntukmengetahuifungsionalitasdarihalamanpresensiteknisi. Jika teknisimemasuki area kerjamakateknisidapatmelakukanabsensi, baikitu jam masuk (08.00 WITA – 09.00 WITA) dan juga jam keluar (16.00 WITA – 17.00 WITA).

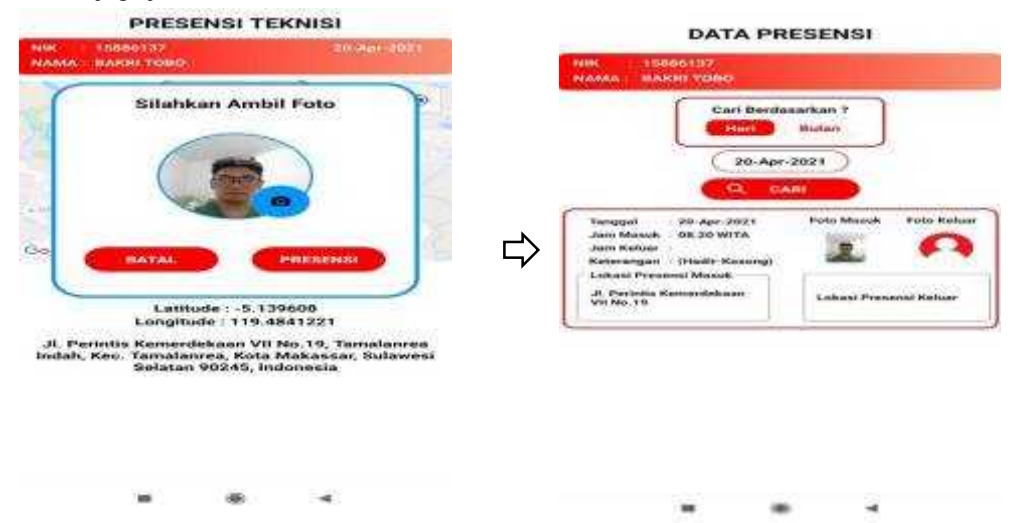

*Gambar 16. Tampilan Melakukan Presensi Teknisi*

# **4. Kesimpulan**

Berdasarkan hasil penelitian yang telah dilakukan, maka ditarik kesimpulan sebagai berikut :

- 1. Penerepan sistem presensi pada Aplikasi Presensi Teknisi Telkom Sudiang Dengan Metode Location Based Service dapat digunakan oleh teknisi untuk melakukan presensi di lokasi kerja teknisi menggunakan smartphone android..
- 2. Penelitian ini merancang dua aplikasi, yang pertama aplikasi web untuk team leader atau admin yang meregistrasi data teknisi pada sistem dan dapat melakukan pengontrolan aktivitas presensi teknisi secara real time serta dapat melakukan pengelolahan data kehadiran teknisi seperti membuat laporan

kehadiran teknisi, sedangkan teknisi dapat melakukan presensi di lokasi kerja teknisi dengan bantuan Google Maps API pada aplikasi android.

3. Berdasarkan pengujian black box yang telah dilakukan pada sistem ini, maka dapat disimpulkan bahwa fungsionalitas kedua aplikasi baik itu aplikasi web untuk admin dan juga aplikasi android untuk teknisi dapat berjalan dengan baik.

# **Daftar Pustaka**

- [1] Adam MukharilBachtiar, 2018, "PemrogramanBerorientasiobjekMenggunakan Java",Bandung : Informatika Bandung.
- [2] Arista Prasetyo Adi, 2020, "Panduan cepat belajar HTML, PHP & MYSQL". Jakarta, PT Elex Media Komputindo.
- [3] Betha Sidik, 2020, "Pemrograman Database MySQL dengan PHP7" Bandung, Informatika Bandung.
- [4] Bunafit Nugroho, 2019, "APLIKASI PEMROGRAMAN WEB DINAMIS dengan PHP dan MySQL",Yogyakarta : PENERBIT GAVA MEDIA.
- [5] Herlina, dkk, 2019, "Pemrograman Aplikasi Android dengan Android Studio, Photoshop, dan Audition", Jakarta, PT. Elex Media Komputindo..
- [6] Munawar, 2018, "Analisis Perancangan Sistem Berorientasi Objek dengan (Unified Modeling Language)", Bandung, Informatika Bandung.
- [7] Roberto Kaban, 2019, "BOOTSTRAP CSS FRAMEWORK",Yogyakarta, CV. Andi offset.